# **Quick Setup Guide and Warranty Information**

The RB2011U is a small form factor ethernet router with 5 Gigabit Ethernet ports and 5 Fast Ethernet ports and an SFP cage. Port 10 supports passive PoE output to power other RouterBOARD products directly over Ethernet.

### **First use**

The device comes preinstalled with RouterOS and is ready to use. RB2011 is compatible with RouterOS v6 and newer, if your device comes preinstalled with an earlier version, please upgrade before using it.

The Ethernet ports 2-10 have a default IP address for connecting: **192.168.88.1** username is **admin** and there is **no password.** Please connect with your web browser to this IP address and choose Webfig to configure it. **Ether1** is configured as a DHCP client, for connecting to your ISP. See this page for connection and configuration guides:<http://wiki.mikrotik.com/wiki/Category:Manual>

# **Powering**

The device accepts powering from either the power jack, or from the LAN1 Ethernet port:

- Direct-input power jack (5.5mm outside and 2mm inside diameter, female, pin positive plug) accepts 8-30V DC (overvoltage protection starts at 30V).
- Eth1 port accepts 8-30V DC input (at the board; higher voltage needed to compensate for power loss on long cables) from non-standard (passive) Power over Ethernet injectors. The board **does not** work with IFFF802.3af compliant 48V power injectors

# **Extension Slots and Ports**

- Five 10/100/1000 (Gigabit) Ethernet ports (Auto MDI/X)
- Five 10/100 (Fast) Ethernet ports (Auto MDI/X)
- Ether10 supports 500mA output power, ~2V below input voltage. Power out support auto-detect to protect non PoE devices.
- One 8-30V DC power jack
- SFP port for SFP module (module not included, works only with Gigabit modules)
- (only on RB2011UAS-2HnD-IN) built in wireless AP (2GHz , 802.11b/g/n), with external antennas.

# **Reset button**

The reset button is located on the back of the device, labeled RESET

#### **Power output**

The PoE on Ether5 outputs approximately 2V below input voltage, and supports up to 0.58A (So provided 24V PSU will provide 22V/0.58A output to the Ether5 PoE port).

**Loading the backup RouterBOOT loader**: Hold this button before applying power, release after three seconds since powering, to load backup Boot loader. This might be necessary if the device is not operation because of a failed RouterBOOT upgrade. When you have started the device with the backup loader, you can either set RouterOS to force backup loader in the RouterBOARD settings, or have a chance to reinstall the failed Router-BOOT from a fwf file (total 3 seconds)

- **Resetting the RouterOS configuration**: If you keep holding this button for 2 more seconds until LED light starts flashing, release the button to reset RouterOS configuration (total 5 seconds)
- **Enabling CAPs mode**: To connect this device to a wireless network managed by CAPsMAN, keep holding the button for 5 more seconds, LED turns solid, release now to turn on CAPs mode (total 10 seconds)

• **Starting the RouterBOARD in Netinstall mode**: Or Keep holding the button for 5 more seconds until until LED turns off, then release it to make the RouterBOARD look for Netinstall servers. You can also simply keep the button pressed until the device shows up in the Netinstall program on Windows (total 15 seconds)

# **Operating System Support**

Currently tested operating system is MikroTik RouterOS (starting from version v6.28).

# **Copyright and Warranty information**

Copyright MikroTikls SIA. This document contains information protected by copyright law. No part of it may be reproduced or transmitted in any form without prior written permission from the copyright holder. Router-BOARD, RouterOS, RouterBOOT and MikroTik are trademarks of MikroTikls SIA. All trademarks and registered trademarks appearing in this document are the property of their respective holders.

**Hardware**. MikroTik warrants all RouterBOARD series equipment for the term of twelve (12) months from the shipping date to be free of defects in materials and workmanship under normal use and service, except in case of damage caused by mechanical, electrical or other accidental or intended damages caused by improper use or due to wind, rain, fire or other acts of nature.

To return failed units to MikroTik, you must perform the following RMA (Return Merchandise Authorization) procedure. Follow the instructions below to save time, efforts, avoid costs, and improve the speed of the RMA process.

- 1. If you have purchased your product from a MikroTik Reseller, please contact the Reseller company regarding all warranty and repair issues, the following instructions apply ONLY if you purchased your equipment directly from MikroTik in Latvia.
- 2. MikroTik does not offer repairs for products that are not covered by warranty. Exceptions can be made for: CCR1009-8G-1S, CCR1009-8G-1S-1S+, CCR1009-8G-1S-1S+PC, CCR1016-12G, CCR1016-12S-1S+, CCR1036-12G-4S, CCR1036-12G-4S-EM, CCR1036-8G-2S+, CCR1036-8G-2S+EM, CCR1072-1G-8S+, RB1100, RB1100AH, RB1100AHx2, RB1200, RB600, RB600A and RB800 as a paid service (fees apply).
- 3. Out-of-warranty devices and devices not covered by warranty sent to Mikrotik will be returned to the sender at sender's cost. If the customer has not organized return of such rejected devices within 12 months from the day of arrival, MikroTik has the right to discard them.

#### RMA Instructions are located on our webpage here: **http://rma.mikrotik.com**

This document is provided "as is" without a warranty of any kind, expressed or implied, including, but not limited to, the implied warranty of merchantability and fitness for a particular purpose. The manufacturer has made every effort to ensure the accuracy of the contents of this document, however, it is possible that it may contain technical inaccuracies, typographical or other errors. No liability is assumed for any inaccuracy found in this publication, nor for direct or indirect, incidental, consequential or other damages that may result from such an inaccuracy, including, but not limited to, loss of data or profits. Please report any inaccuracies found to [sup](mailto:support@mikrotik.com)[port@mikrotik.com](mailto:support@mikrotik.com)

# **CE Declaration of Conformity**

Full Declaration of Conformity (DoC) may be obtained by visiting this web page: **<http://routerboard.com/doc/>**

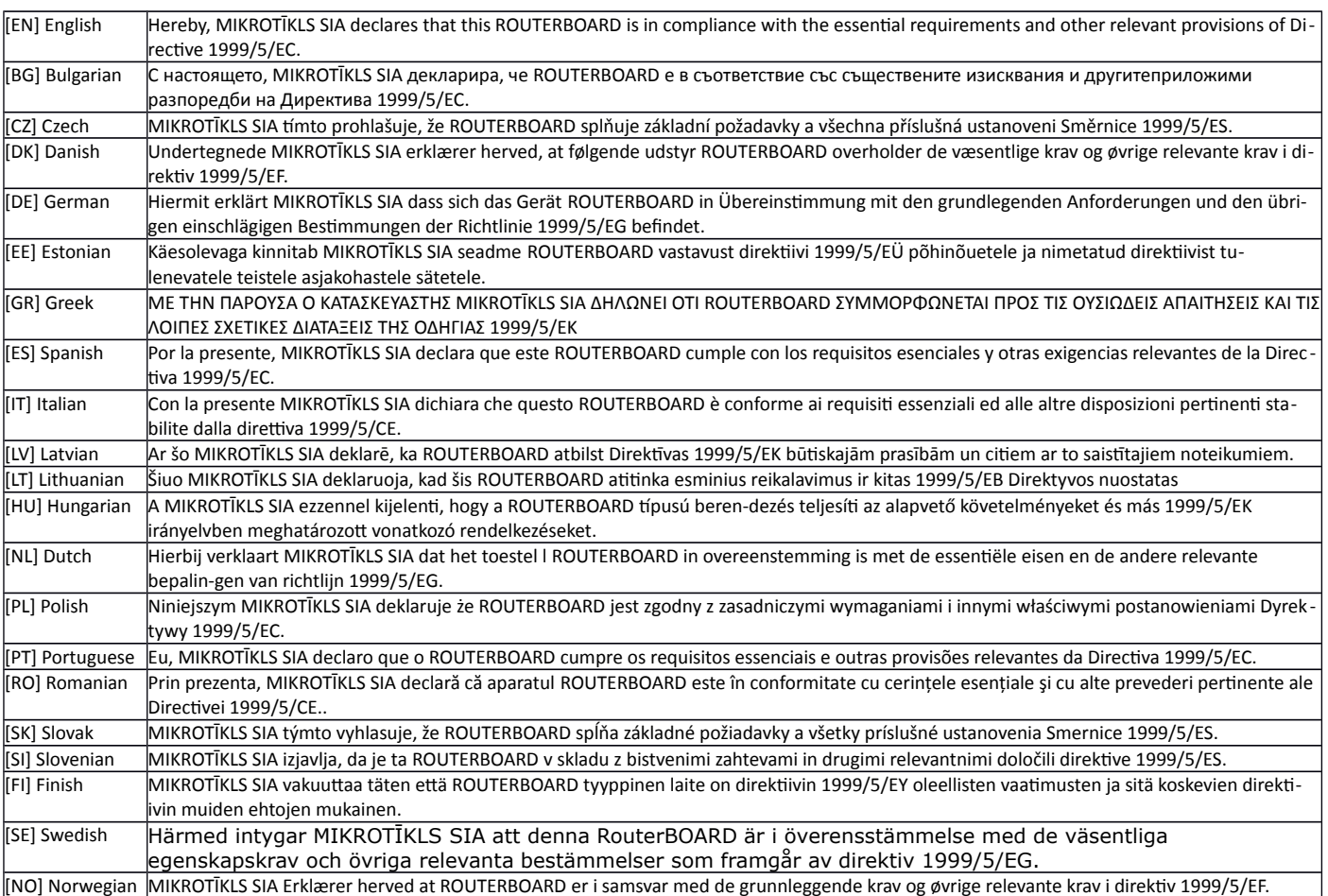

**EN. Instruction manual:** Connect the power adapter to turn on the device. Open 192.168.88.1 in your web browser, to configure it. More information on [http://wiki.mikrotik.com](http://wiki.mikrotik.com/) **BG. Инструкция**: Свържете адаптера на захранване, за да включите устройството. Отворете 192.168.88.1 в уеб браузър, за да настроите продукта. Повече информация в [http://wiki.mikrotik.com](http://wiki.mikrotik.com/) **CZ. Návod k použití**: Připojte napájecí adaptér k zapnutí přístroje. Otevřete 192.168.88.1 ve webovém prohlížeči pro konfiguraci produktu. Více informací najdete v [http://wiki.mikrotik.com](http://wiki.mikrotik.com/) **DK. Instruktionsbog**: Tilslut strømadapteren for at tænde for enheden. Åbn 192.168.88.1 i en webbrowser til at konfigurere produktet. Mere information i [http://wiki.mikrotik.com](http://wiki.mikrotik.com/) **FR. Mode d'emploi**: Connectez l'adaptateur d'alimentation pour allumer l'appareil. Ouvrez 192.168.88.1 dans un navigateur Web pour configurer le produit. Plus d'informations dans [http://wiki.mikrotik.com](http://wiki.mikrotik.com/) **DE. Bedienungsanleitung**: Verbinden Sie das Netzteil, um das Gerät einzuschalten. Öffnen Sie 192.168.88.1 in einem Web-Browser, um das Produkt zu konfigurieren. Weitere Informationen im [http://wiki.mikrotik.com](http://wiki.mikrotik.com/) **EE. Kasutusjuhend**: Ühendage toiteadapter seadme sisselülitamiseks. Avatud 192.168.88.1 in veebilehitseja seadistada toodet. Rohkem teavet [http://wiki.mikrotik.com](http://wiki.mikrotik.com/) **ES. Manual de instrucciones**: Conecte el adaptador de alimentación para encender la unidad. Abra 192.168.88.1 en un navegador web para configurar el producto. Más información en [http://wiki.mikrotik.com](http://wiki.mikrotik.com/) **IT. Manuale di istruzioni**: Collegare l'adattatore di alimentazione per accendere l'unità. Aprire 192.168.88.1 in un browser Web per configurare il prodotto. Maggiori informazioni in [http://wiki.mikrotik.com](http://wiki.mikrotik.com/) **LV. Lietošanas instrukcija**: Pievienojiet Strāvas adapteri, lai ieslēgtu ierīci. Atvērt 192.168.88.1 ar interneta pārlūku, lai konfigurētu produktu. Plašāka informācija [http://wiki.mikrotik.com](http://wiki.mikrotik.com/) **LT. Naudojimosi instrukcija**: Prijunkite maitinimo adapterį įjunkite įrenginį. Į interneto naršyklę 192.168.88.1 Atidarykite galite konfigūruoti gaminį. Daugiau informacijos rasite [http://wiki.mikrotik.com](http://wiki.mikrotik.com/) **HU. Használati utasítás**: Csatlakoztassa a hálózati adaptert a készülék bekapcsolásához. Megnyitása 192.168.88.1 egy webböngészőben beállítani a terméket. Több információ [http://wiki.mikrotik.com](http://wiki.mikrotik.com/) **NL. Handleiding**: Sluit voedingsadapter aan op het apparaat in te schakelen. Open 192.168.88.1 in een webbrowser om het product te configureren. Meer informatie in [http://wiki.mikrotik.com](http://wiki.mikrotik.com/) **PL. Instrukcja obsługi**: Podłącz adapter zasilania, aby włączyć urządzenie. Otwórz 192.168.88.1 w przeglądarce internetowej, aby skonfigurować urządzenie. Więcej informacji w [http://wiki.mikrotik.com](http://wiki.mikrotik.com/) **PT. Manual de instruções**: Conecte o adaptador de alimentação para ligar o aparelho. Abra 192.168.88.1 em um navegador da web para configurar o produto. Mais informações em [http://wiki.mikrotik.com](http://wiki.mikrotik.com/) **RO. Instrucțiuni de utilizare** : Conectați adaptorul de alimentare pentru a porni aparatul. Deschide 192.168.88.1 într-un browser web pentru a configura produsul. Mai multe informații în [http://wiki.mikrotik.com](http://wiki.mikrotik.com/) **SK. Návod na použitie**: Pripojte napájací adaptér k zapnutiu prístroja. Otvorte 192.168.88.1 vo webovom prehliadači pre konfiguráciu produktu. Viac informácií nájdete v [http://wiki.mikrotik.com](http://wiki.mikrotik.com/) **SI. Navodila**: Priključite napajalnik za vklop naprave. Odprite 192.168.88.1 v spletnem brskalniku nastaviti izdelek. Več informacij v [http://wiki.mikrotik.com](http://wiki.mikrotik.com/) **FI. Käyttöohje**: Kytke virtalähde päälle laitteen. Avaa 192.168.88.1 in selaimen määrittää tuotteen. Lisää tietoa [http://wiki.mikrotik.com](http://wiki.mikrotik.com/) **SE. Instruktionsmanual**: Anslut nätadaptern för att slå på enheten. Öppna 192.168.88.1 i en webbläsare för att konfigurera produkten. Mer information på [http://wiki.mikrotik.com](http://wiki.mikrotik.com/) **NO. Bruksanvisningen**: Koble strømadapteren for å slå på enheten. Åpne 192.168.88.1 i en nettleser for å konfigurere produktet. Mer informasjon på [http://wiki.mikrotik.com](http://wiki.mikrotik.com/) **GR. εγχειρίδιο οδηγιών**: Συνδέστε τον προσαρμογέα τροφοδοσίας για να ενεργοποιήσετε τη μονάδα. Ανοίξτε 192.168.88.1 σε ένα πρόγραμμα περιήγησης στο Web για να διαμορφώσετε το προϊόν. Περισσότερες πληροφορίες στο [http://wiki.mikrotik.com](http://wiki.mikrotik.com/)